[Я хочу узнать о старте обучения и быть в курсе](https://t.me/tsuproject)

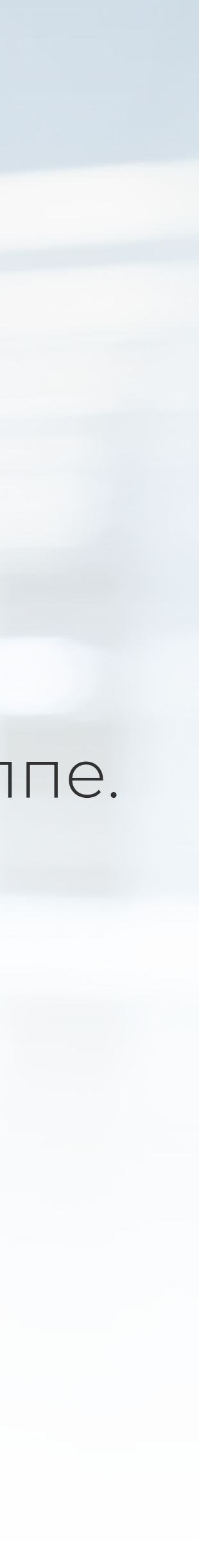

Чтобы связаться со специалистом и получить ответы на свои вопросы, подписывайтесь на нас в Telegram

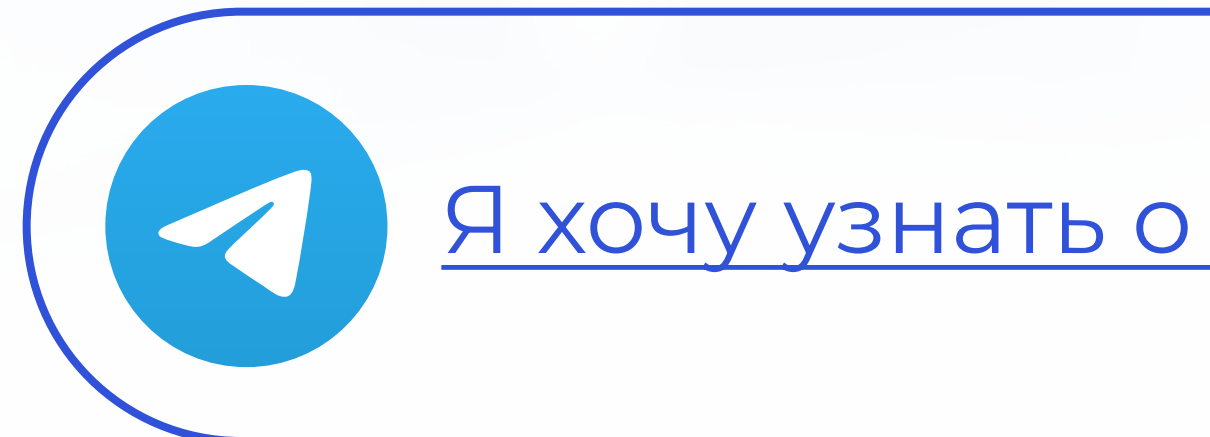

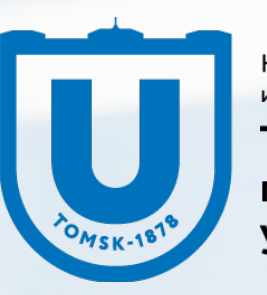

Томский <mark>государственный</mark>

Ваш следующий шаг — подача заявления на портале «Работа России». Пройдите данный этап как можно скорее, чтобы начать обучение в ближайшей группе. В данной инструкции мы подробно расскажем, как это сделать.

СОДЕЙСТВИЕ | Федеральный **ЗАНЯТОСТИ** | проект

### Поздравляем, ваша заявка на программу обучения принята!

Перейдите по ссылке https://trudvsem.ru/ и войдите на портал «Работа России» с использованием подтвержденной учетной записи Госуслуг (ЕСИА)

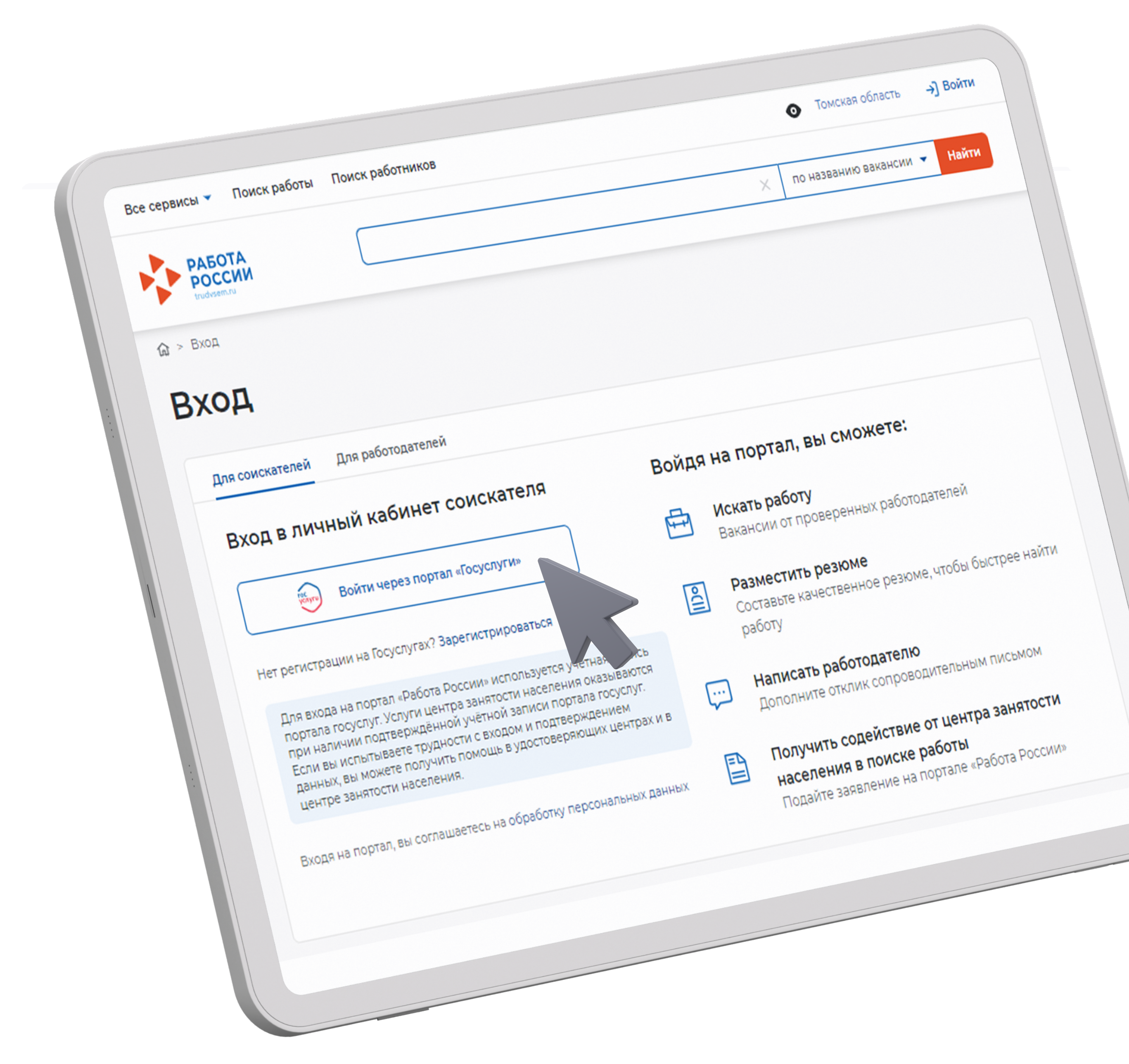

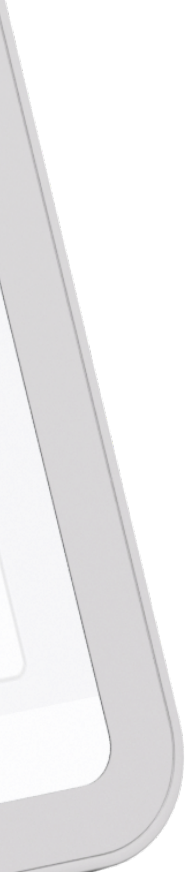

# 1

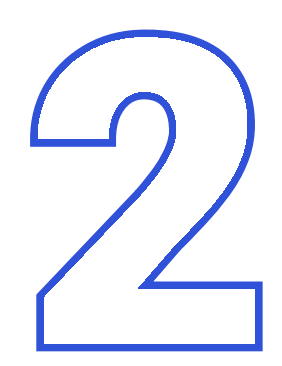

В «Моём кабинете» выберите пункт меню «Все сервисы». В разделе «Каталог услуг» нажмите на пункт Все услуги

> Практики и стажировки Информация о практиках Моё образование

Иностранная рабочая сила Найм граждан Узбекистана Найм граждан Таджикистана

Опросы и тесты Профессиональная ориентация Опросы для соискателя

Аналитическая информация Рейтинг регионов Справочник востребованных профессий

Аналитика

Работа с переездом Работа с переездом по России

Заявления Справки и выписки

Каталог услуг

Все услуги

**Мобильное приложение** О мобильном приложении Скачать на iphone Скачать на Android

Виджеты

Наборы данных

API

Мероприятия

Открытые данные

Открытые данные

Меры безопасности О Работе без границ

Worldskills Трудоустройство инвалидов

Абилимпикс

Опытные кадры Частные агентства занятости

Помощь и поддержка Государственные службы занятости

О портале

Все сервисы <u>\*</u> Мои резюме \* Отклики и приглашения Поиск работы Справочная информация

Моё обучение Информационные страницы

Образовательные программы Список образовательных программ

Сводная страница Входящие документы Исходящие документы

документооборот Об электронном кадровом документообороте

Электронный кадровый

Мои жалобы и сообщения Написать жалобу или сообщение

Жалобы и сообщения

2024 год

Производственный календарь

Статьм

HOBOCTM

Новое на портале

Новости

D TOMCKAR OGNACTS Q Q A  $\times$ 

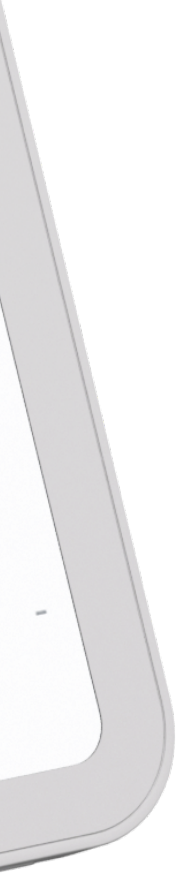

На странице каталога услуг в разделе «Содействие гражданам в поиске подходящей работы» нажмите на кнопку Подать заявление

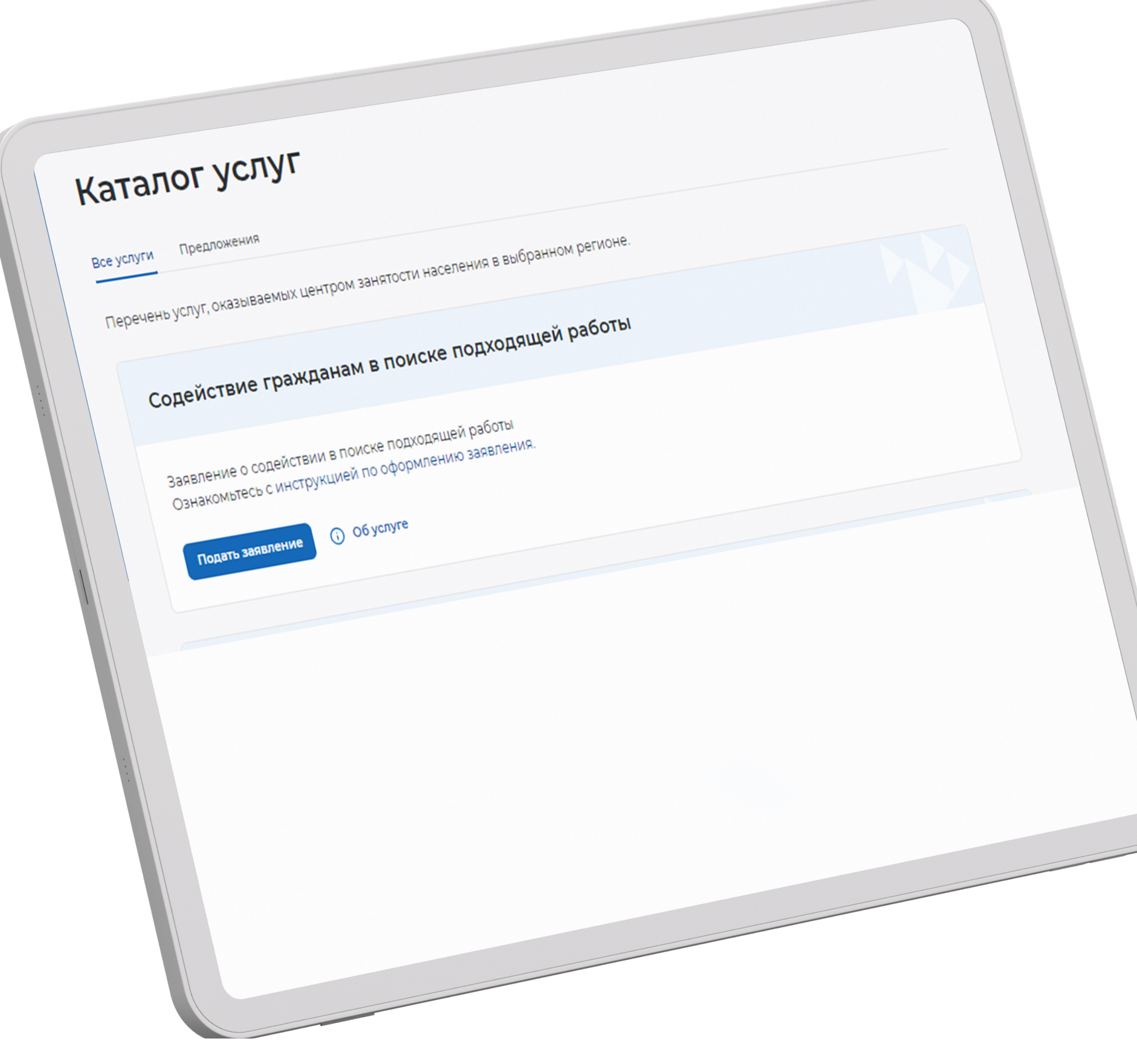

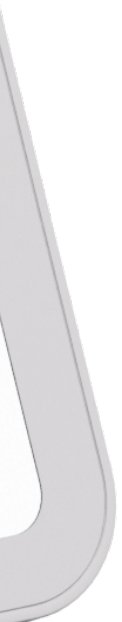

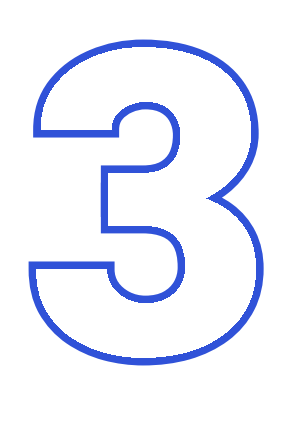

Выбрав категорию «Граждане, обратившиеся в органы службы занятости в целях поиска работы» в заявлении необходимо указать, что вы не претендуете на признание вас безработным

### Фамилия

Если личные данные не актуальны, вы должны изменить их в вашей учётной BATINCH «TOCYCNYTH» IN TONDKO NOCNE STOTO NODABATD SARBNEHHE C KOPPEKTHDIMIN личными данными.

### Личные данные заявителя

признанным безработным.

MOPYT BETE ПРИЗНАНЫ БЕЗРАБОТНЫМИ. О Я претендую на признание безработным Если вам требуется содействие в поиске работы и вы можете быть

безработным или вы относитесь к категориям граждан, которые не

• Я ищу работу и не претендую на признание Если вам требуется содействие в поиске работы без признания вас безработным

## работы

Заявление о содействии в поиске подходящей

Подтверждение данных

Сведения о занятости

Социальный статус

Регион поиска работы

Место оказания услуги

Способ связи

Сведения по последнему месту работы

Адрес регистрации

Резюме

Личные данные заявителя

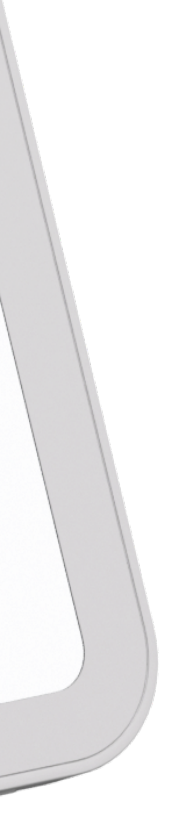

## 5

В форме заявления в блоке «Личные данные» проверьте сведения, переданные из вашей учетной записи Госуслуг.

Если Вы обнаружили некорректную информацию, исправьте сведения на портале «Госуслуги» в вашем Личном кабинете. Убедитесь, что сведения на Госуслугах представлены правильно, и начните заново заполнять форму заявления на портале «Работа России»

При заполнении заявления необходимо прикрепить резюме. На основании него Центр занятости населения будет подбирать работу. Если у вас нет резюме на портале, вы можете создать его.

Модерация резюме занимает не более одного рабочего дня. После успешной модерации резюме автоматически опубликуется на портале, а ваше заявление будет зарегистрировано. В случае неуспешного прохождения модерации резюме будет отправлено на доработку.

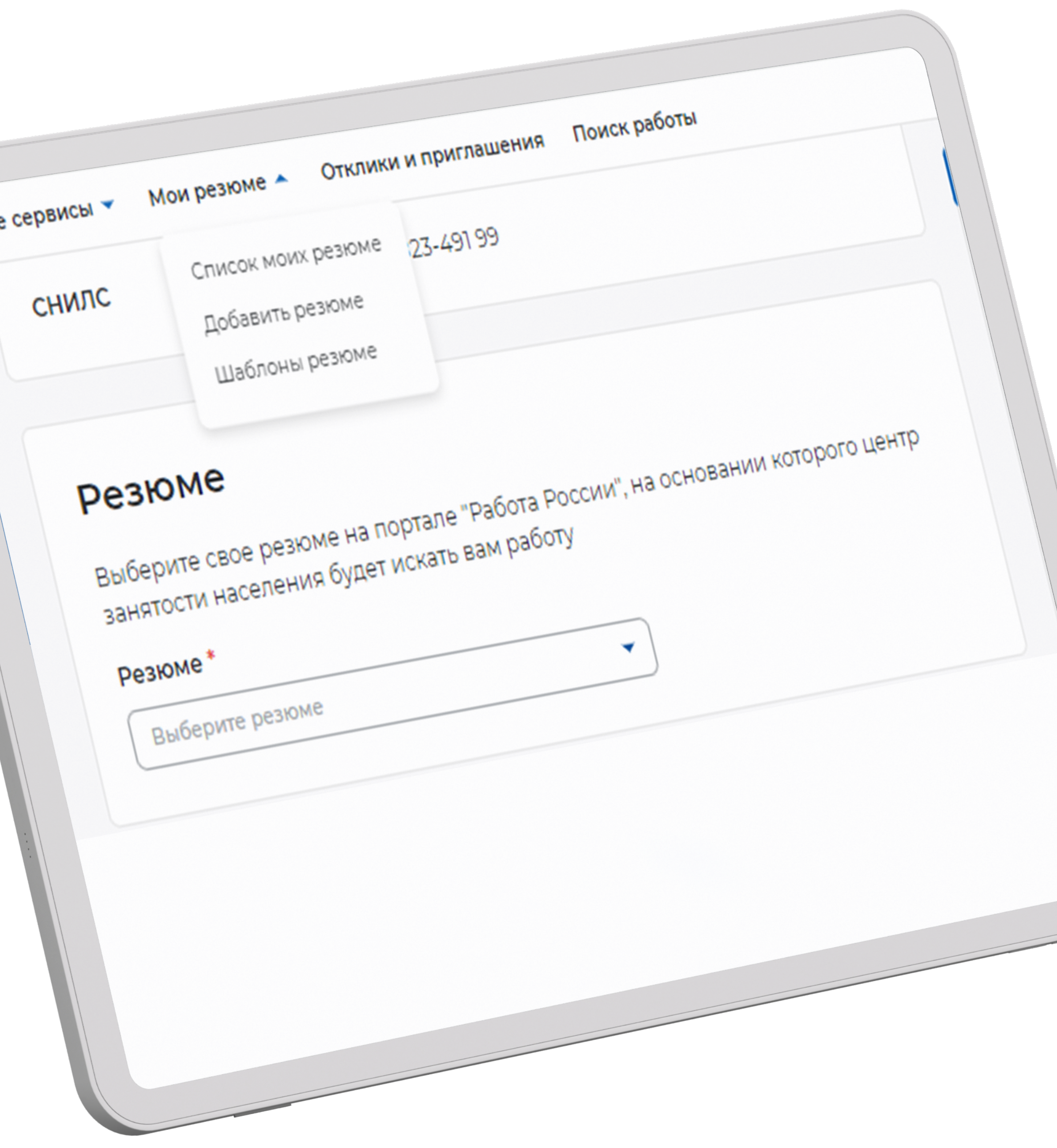

**Bc** 

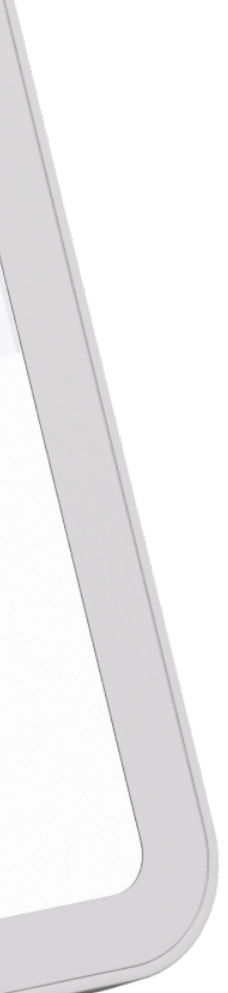

# 6

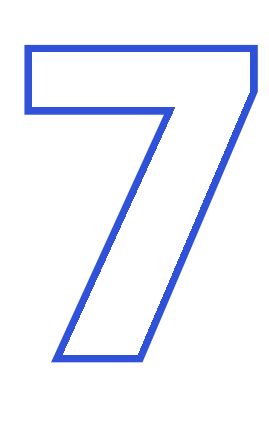

Для успешной подачи заявления необходимо ознакомиться с представленной информацией и подтвердить данные

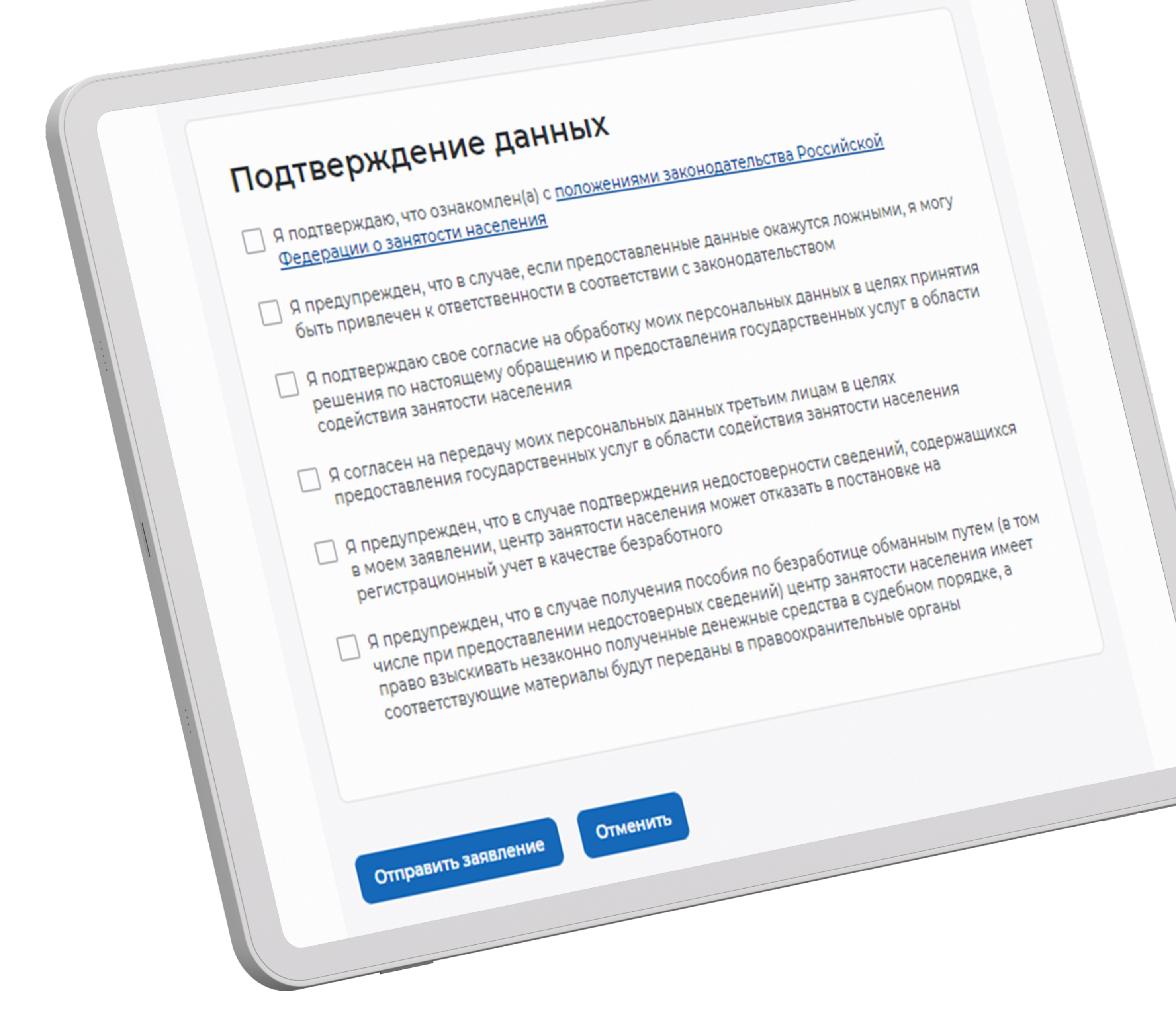

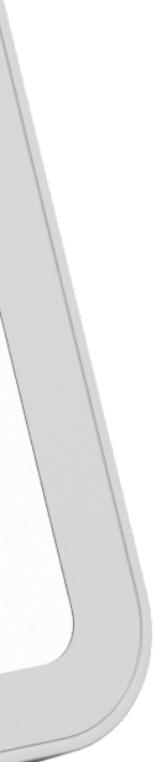

### Контакты для связи

Оставшиеся вопросы вы можете задать по [ссылке](https://t.me/+gLrtN90YE2U2NTVi) (нажмите, чтобы перейти) или отправив их на почту call\_center@ido.tsu.ru

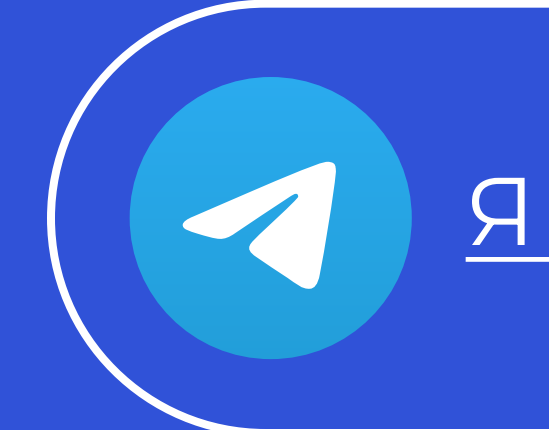

СОДЕЙСТВИЕ | Федеральный ЗАНЯТОСТИ | проект

Наш основной сайт <https://fedproject.tsu.ru>

[Я хочу узнать о старте обучения и быть в курсе](https://t.me/tsuproject)

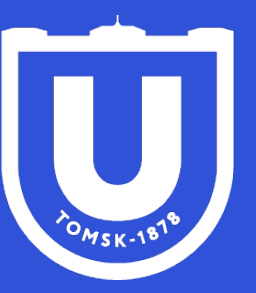

<mark>Национальный</mark> <mark>ісследовательский</mark> **Томский** государственный университет